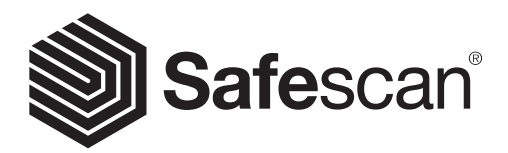

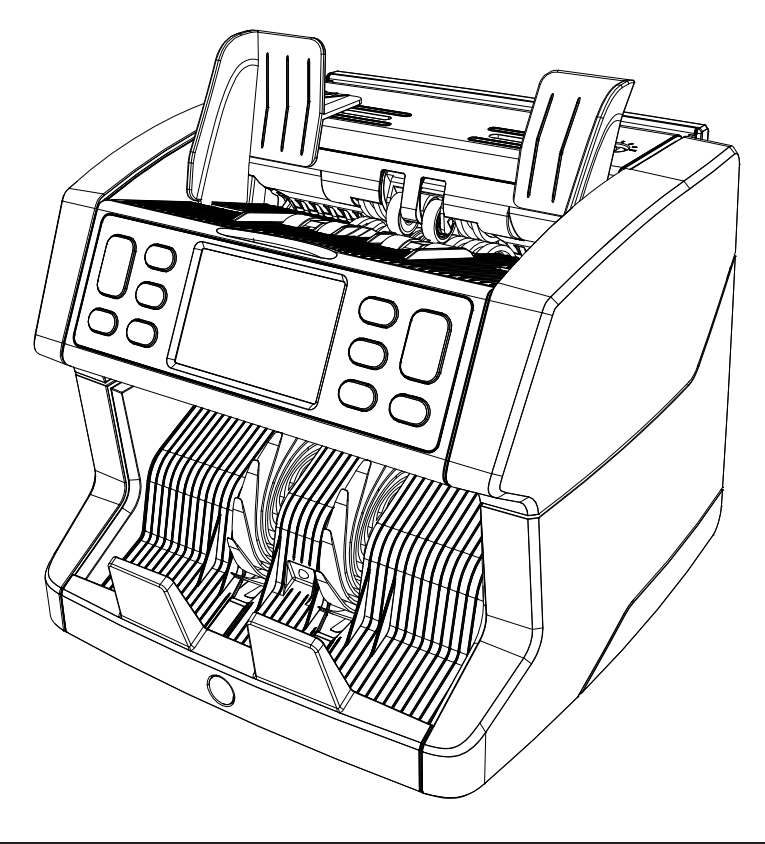

# Kasutusjuhend

Eesti

# 2865-S / 2885-S Sedelilugeja

#### **Sissejuhatus**

Täname, et ostsite Safescan 2865-S / 2885-S sedelilugeja. Nõuetekohaseks kasutamiseks ja hooldamiseks soovitame teil käesolev kasutusjuhend hoolikalt läbi lugeda.

# Märkus

Kui seadet muudetakse mis tahes viisil või kasutatakse viisil, milleks see ei olnud tarnimise ajal ette nähtud, ei vastuta seadme tarnija personali või seadmete vigastuste eest. Seadmete kasutustingimuste muutmisel tuleb ühendust võtta tarnijaga või tunnistatakse vastavusdeklaratsioon kehtetuks.

# **Ohutusjuhised**

- Asetage masin tasasele ja stabiilsele alusele,
- Ärge asetage masinat tolmusesse või määrdunud keskkonda.
- Kasutage kaasasolevat tolmukatet alati, kui masinat ei kasutata.
- Ärge asetage masinat otsese päikesevalguse kätte ega soojusallikate või kliimaseadmete lähedusse.
- Enne masina hooldamist ühendage alati toitejuhe lahti.
- Ühendage masin alati maandatud pistikupesasse.
- Kasutage ainult seadmega kaasas olevat toitejuhet.
- Töötemperatuur 15–35 °C.
- Kasutuskeskkonna niiskus 30–80% R.H.
- Ärge kasutage seadet välistingimustes.
- Veenduge, et seade ei puutuks kokku vedelikega.
- See masin sisaldab pöörlevaid osi. Ärge kunagi puudutage liikuvaid osi, kui masin on SISSE lülitatud.
- Veenduge, et masinasse ei satuks võõrkehi (mündid, kirjaklambrid, klambrid), need võivad blokeerida.
- masina mehaanilisi osi ja andureid ning neid kahjustada või purustada ning seadme garantii kaotab kehtivuse.
- Hoidke masinaga töötamise ajal ehted, pikad juuksed, lipsud ja muud väljaulatuvad osad kaugemal.
- Ärge kunagi võtke masinat lahti.
- Elektrilöögi ohu vältimiseks ärge puudutage toitekaablit märgade kätega.
- Tulekahju või lühise vältimiseks eemaldage seade vooluvõrgust alati, kui soovite seda teise kohta viia.
- Seadme vooluvõrgust lahti ühendamisel hoidke kinni pistikust, ärge kunagi tõmmake juhtmest.

# Toote ülevaade ja karbi sisu

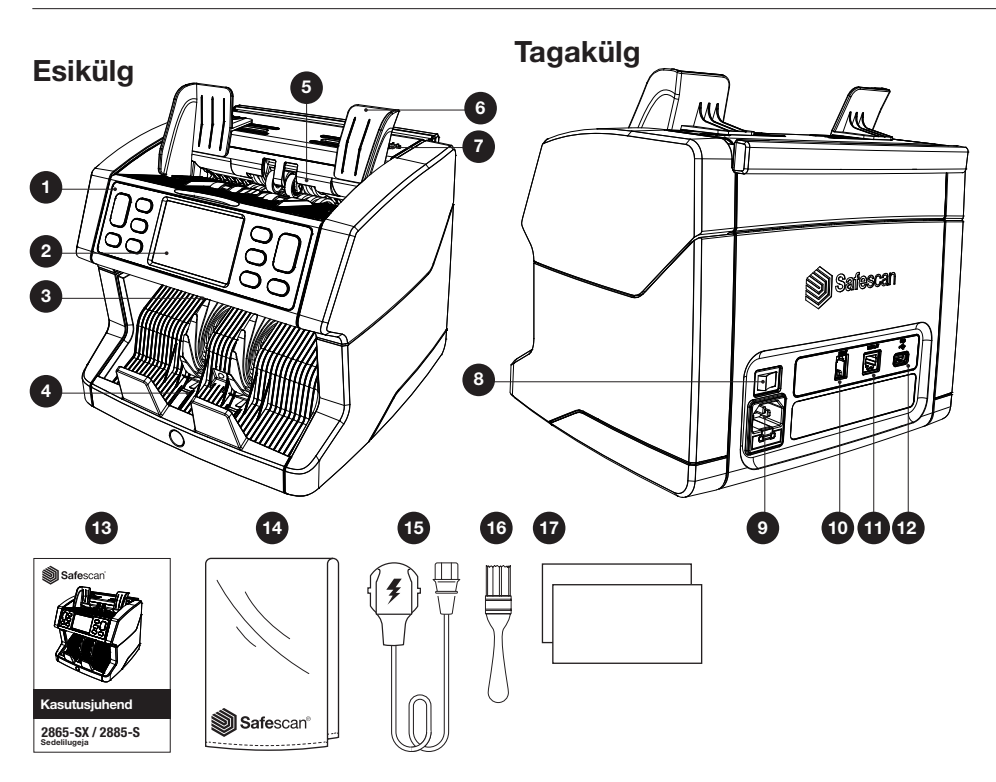

- 1. Juhtpaneel
- 2. LCD puuteekraan
- 3. Ülemise katte vabastushoob
- 4. Virnastaja
- 5. Salv
- 6. Pangatähtede juhikud
- 7. Söötmispilu reguleerimisenupp
- 8. Toitelüliti
- 9. Toiteallika pesa
- 10. Printeri liidese pesa (RJ-10)
- 11. Välise kuvari pesa (RJ-12)
- 12. Värskendamise liides (USB-A)
- 13. Kasutusjuhend
- 14. Tolmukate
- 15. Toiteiuhe
- 16. Puhastushari
- 17. Puhastuslapid

# Masina seadistamine

- 1. Eemaldage LCD-ekraanilt kaitsekile.
- 2. Ühendage toitejuhe vooluvõrgu pistikupesaga.
- 3. Lülitage seade toitelüliti abil sisse.
- 4. Sedelilugeja käivitub. Valige puuteekraanile vajutades keel ja kinnitage keele valik järgmisel ekraanil.
- 5. Seade teostab enesetesti, mille käigus kuvatakse tarkvara versiooni numbrit ja mudeli numbrit. Pärast edukat enes etesti avab masin loenduse ekraani ja on kasutamiseks valmis.

# Nupud ja puuteekraan

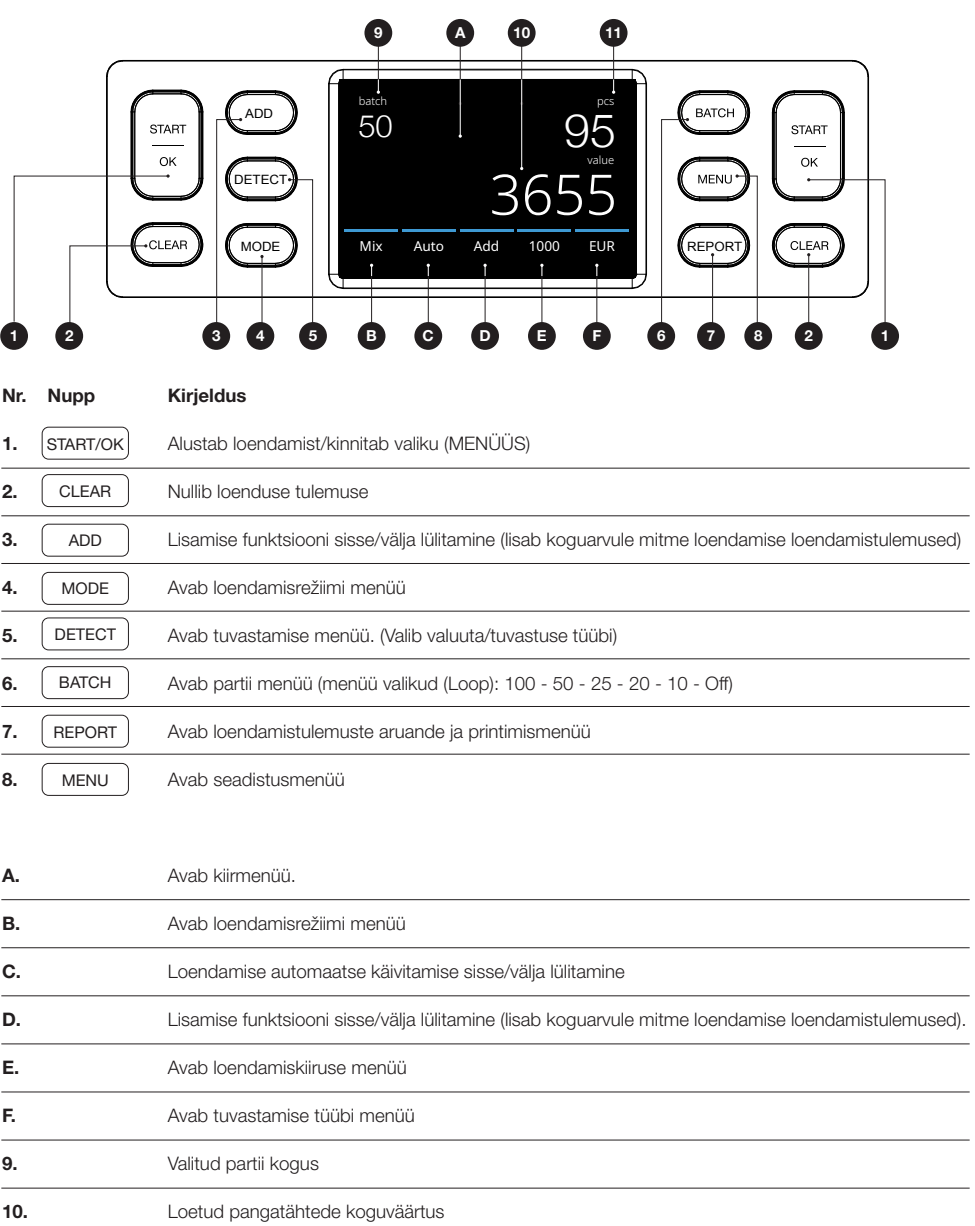

# Esimesed toimingud

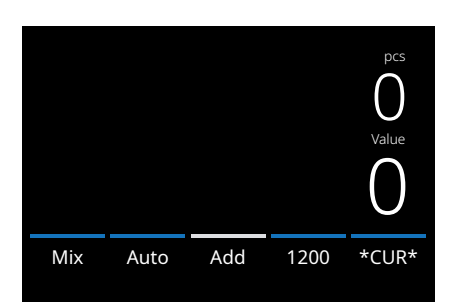

- 1. Seade käivitub vaikimisi järgmiste sätetega:
	- A. Tuvastamise tüüp: \*CUR\* (Automaatne valuutatuvastus)
	- B. Loendamisrežiim: MIX
	- C. Automaatkäivitus: SISSE
	- D. Lisamisrežiim on väljas
	- E. Lugemiskiirus:1200

2. Vältige tarbetuid loendamisvigu. Seadke pangatähtede salve juhikud nii, et need ulatuksid vastu pangatähtedekülgi ja pangatähed paikneksid seetõttu keskel. Paigutage pangatähed korralikku virna ja veenduge, et virnatagakülg oleks sirge ja pangatähed paikneksid keskel.

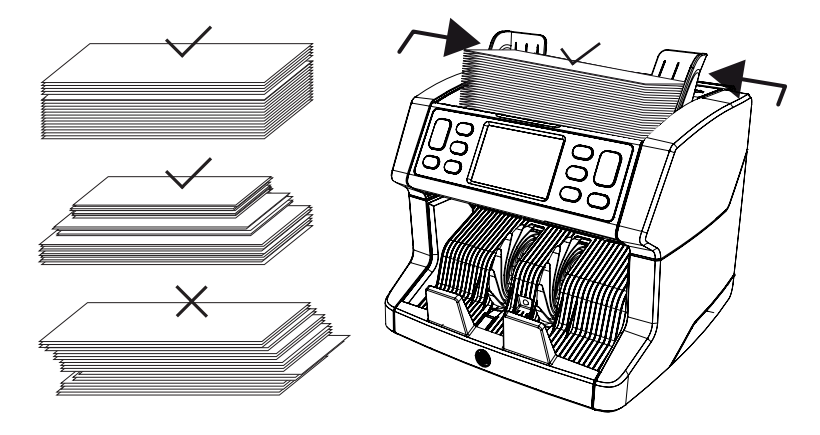

- 3. Kui pangatähed on salve asetatud, alustab masin automaatselt loendamist. Vajutage selle funktsiooni väljalülitamiseks ekraanil [AUTO].
- 4. Kui seade tuvastab loendamise ajal kahtlase pangatähe, siis seade peatub, edastab häire ja kuvab veateate. Virnastajas paiknev viimasena loendatud pangatäht on kahtlane. Eemaldage see pangatäht ja vajutage loendamise jätkamiseks [Start/OK]. Kahtlane pangatäht

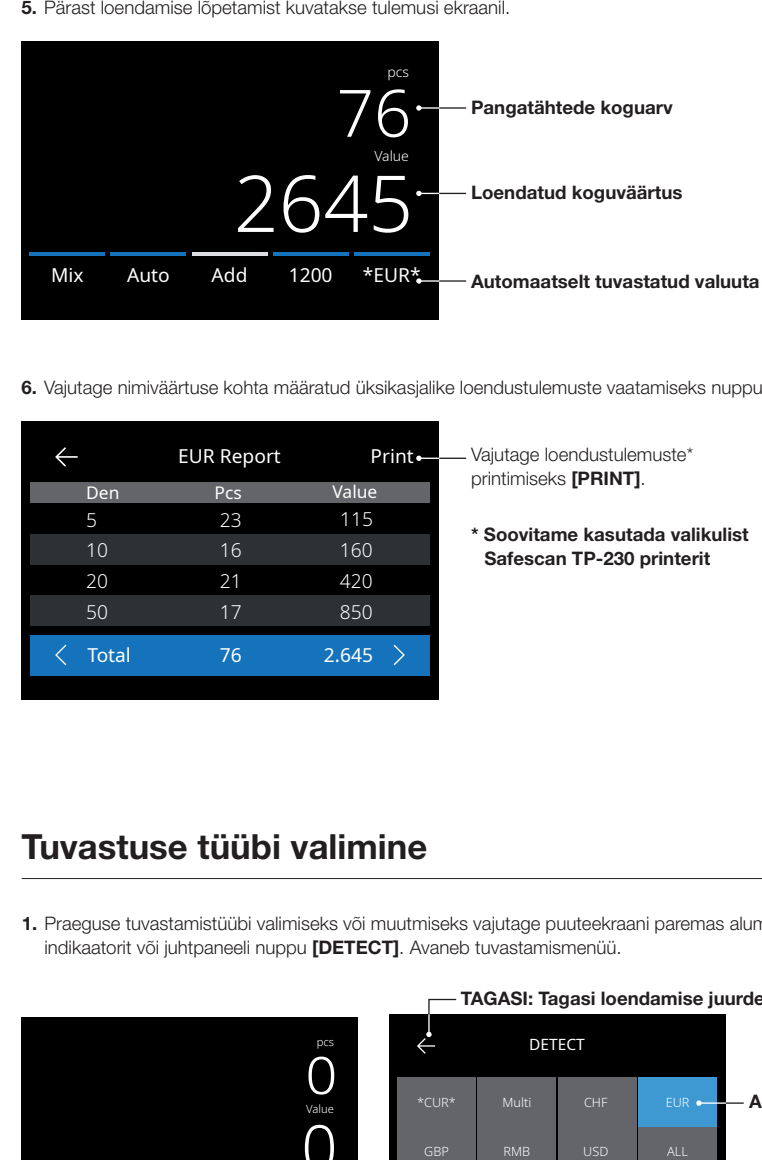

6. Vajutage nimiväärtuse kohta määratud üksikasjalike loendustulemuste vaatamiseks nuppu [REPORT].

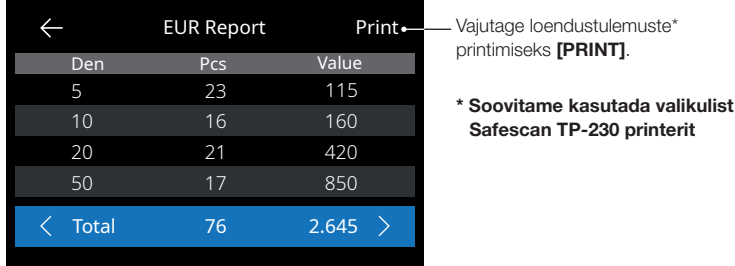

# Tuvastuse tüübi valimine

1. Praeguse tuvastamistüübi valimiseks või muutmiseks vajutage puuteekraani paremas alumises nurgas olevatvaluuta indikaatorit või juhtpaneeli nuppu [DETECT]. Avaneb tuvastamismenüü.

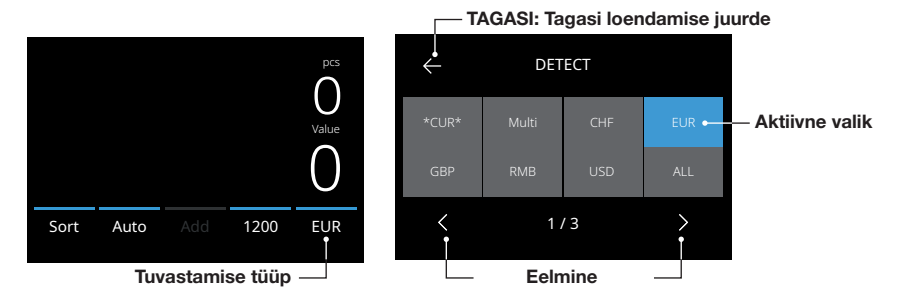

2. Tuvastamismenüü sisaldab mitut valikut. Aktiivne tuvastamistüüp on sinine ruut. Kasutage tuvastusmenüüs liikumiseks nuppe [LEFT] ja [RIGHT]. Vajutage loenduse tegemiseks ekraanil lihtsalt soovitud valuutale või tuvastamisviisile vastavat ruutu.

Märkus: Tuvastamistüübi valimine määrab saadaolevad loendusrežiimid.

# Saadaolevate tuvastamistüüpide selgitus

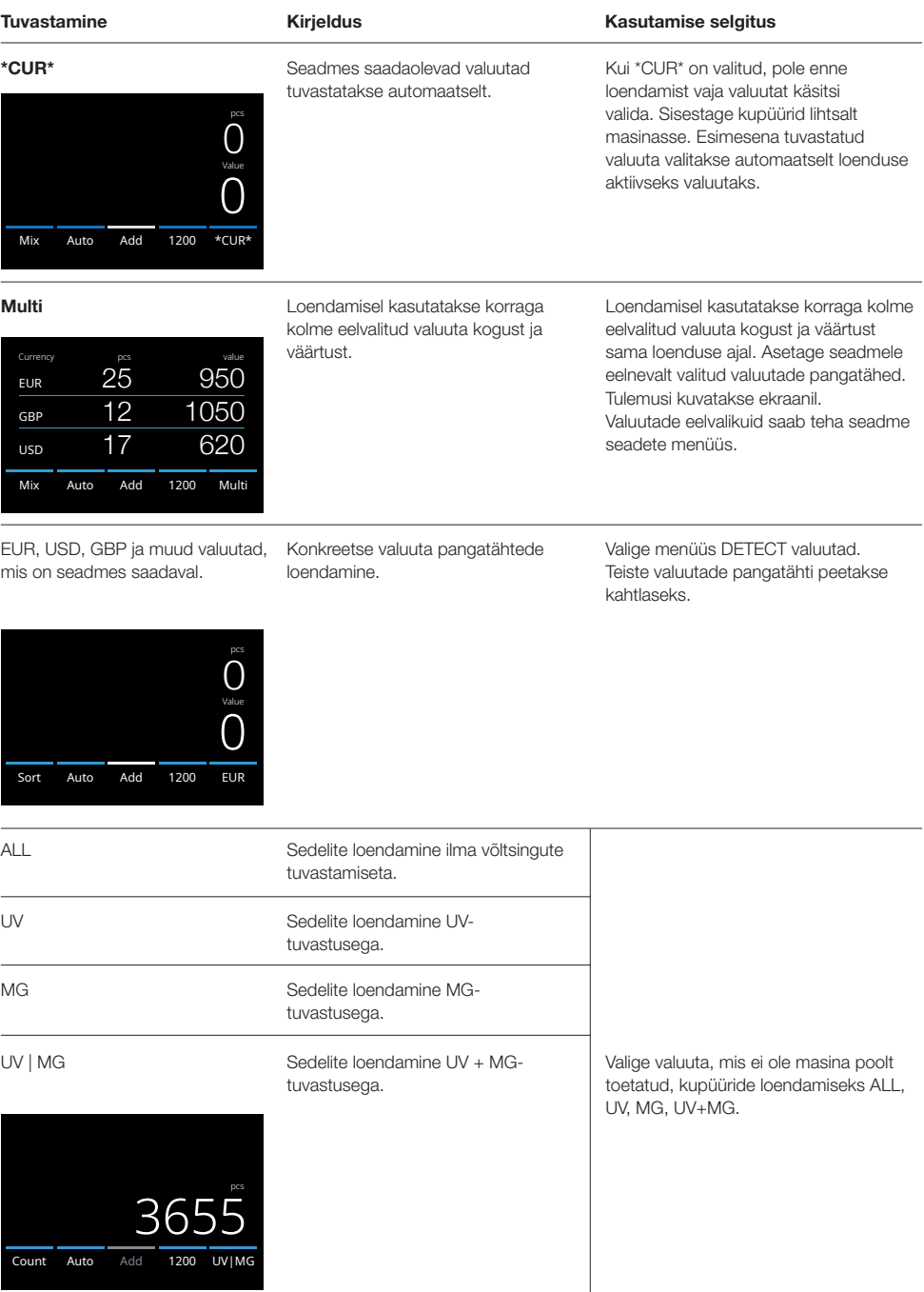

Eesti

# Loendamisrežiimi valimine

1. Vajutage vasakust alanurgast režiimi tüüp või vajutage juhtpaneeli nuppu [MODE]. Avaneb režiimi menüü.

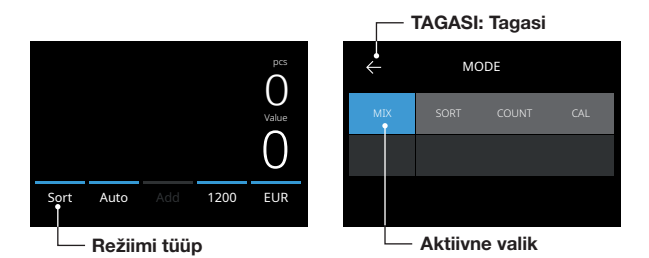

2. Režiimi menüü sisaldab mitut valikut. Aktiivne režiimitüüp on sinine ruut. Saadaolevad režiimitüübid määratakse aktiivse tuvastamise tüübi järgi. Vajutage lihtsalt loendamiseks vajaliku režiimi tüübile.

#### Loendamiskiiruse valimine

Kiiruse menüü avamiseks vajutage puuteekraanil loeendamiskiiruse näidule. Kiiruse menüü näitab valitud loendamisrežiimis ja tuvastamise seadistuses saadaolevaid loendamiskiirusi.

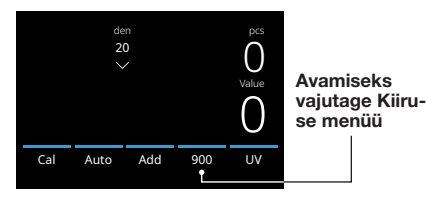

 $\overline{1200}$  EUR

Sort Auto

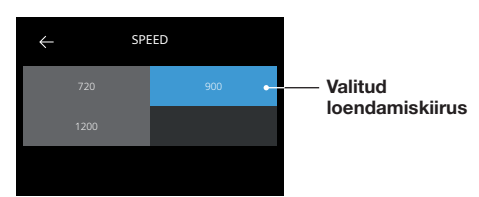

#### Saadaolevate loendusrežiimide kirjeldus

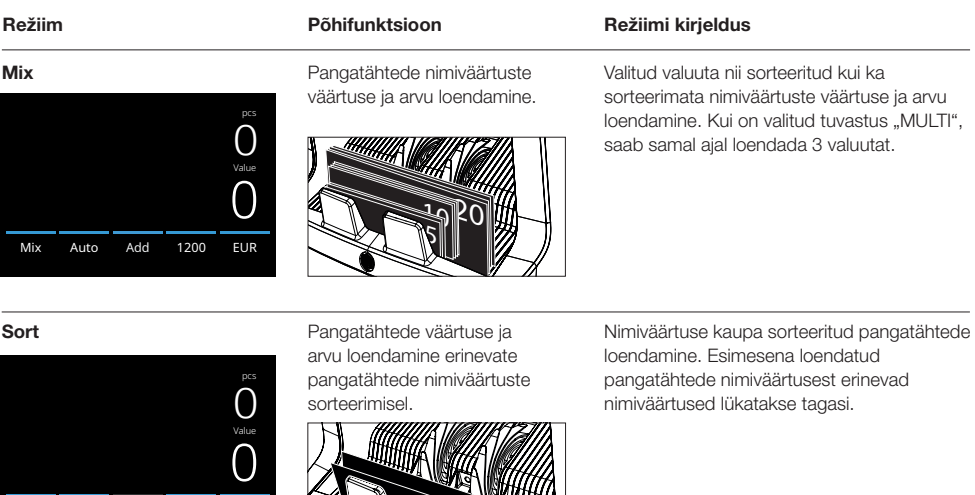

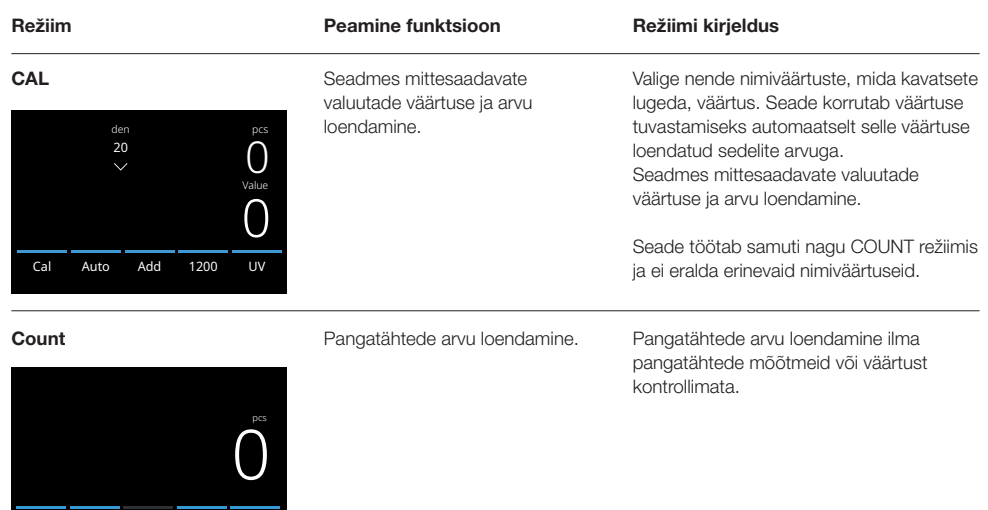

# Lisamise funktsioon

Count Auto

1200 UV|MG

Lisamise funktsiooni kasutamine mitme loendamise lisamiseks loendamistulemusele. Vajutage loendusekraani all-keskel valikut [ADD] või vajutage juhtpaneeli nuppu [ADD]. ADD kohal olev riba süttib aktiveerimisel sinisena.

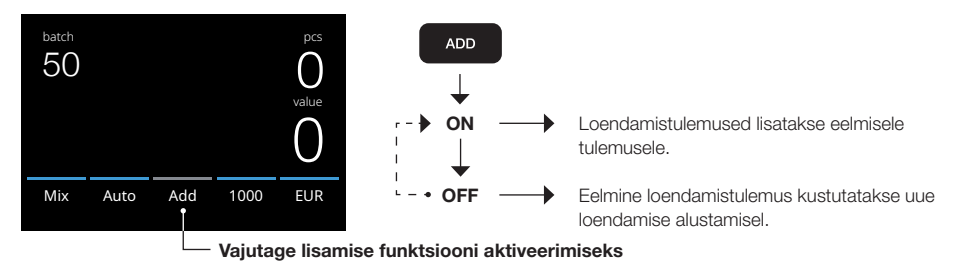

# Partii loendamine

Partii funktsiooni kasutatakse võrdse kogusega pangatähtede virnade loomiseks. Vajutage partii koguse sisestamise ekraani avamiseks [BATCH]. Vaikimisi on partii kogus 100.

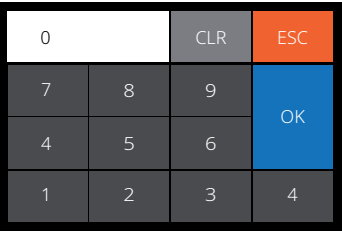

- 1. Sisestage puuteekraanile soovitud partii kogus ja vajutage kinnitamiseks [OK]. Teise võimalusena vajutage eelseadistatudpartii koguste vahel liikumiseks korduvalt nuppu [BATCH].
	- Vajutage sisestuse kustutamiseks [CLR].
	- Vajutage partii koguse sisestamise ekraanist väljumiseks puuteekraanil [ESC].
- 2. Loendamise ekraanil kuvatakse partii kogust.
- 3. Asetage pangatähtede virn salve. Seade lõpetab loendamise siis, kui partii kogus on saavutatud.

#### Märkus: Kui partii koguseni ei jõuta, edastab seade ühe helisignaali.

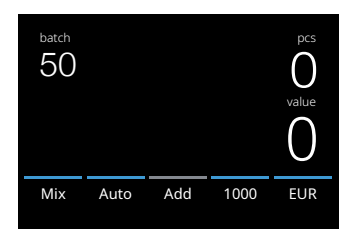

#### Automaatne loenduse algus

Kui säte Auto on aktiveeritud, alustab masin automaatselt loendamist siis, kui pangatähed on salve asetatud. Kui Auto on deaktiveeritud, siis tuleb loendamise alustamiseks vajutada nuppu [START].

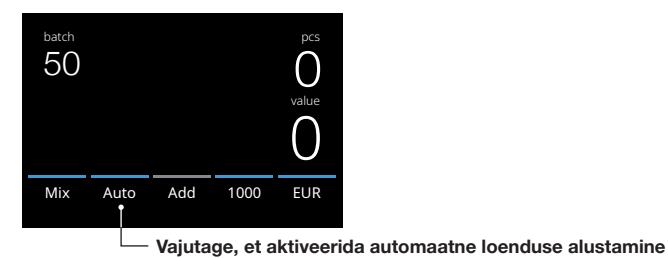

#### Loendamise aruanne

Valuuta loendamistulemuste kuvamiseks kasutage aruande menüüd. Kui loendamisrežiimiks on valitud "Multi", kuvatakse loendamisaruandes eraldi 3 valuuta tulemused.

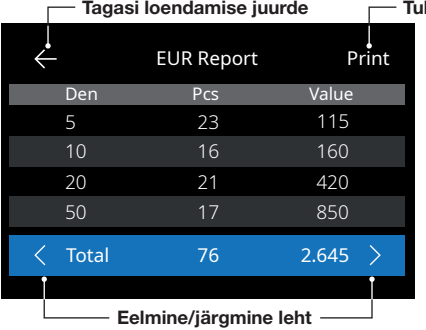

#### **Iemuste printimine**

- 1. Pärast loendamise lõpetamist vajutage loendamistulemuste vaatamiseks [REPORT].
- 2. Aruande ekraanil kuvatakse kogust, väärtust nimiväärtuse kohta ning koguväärtust.
- 3. Järgmise(te) tulemuse(te) lehe(tede) sirvimiseks vajutage >
- 4. Loendamistulemuste printerisse saatmiseks vajutage "Print".
- 5. Vajutage aruande ekraanilt väljumiseks ja loendamise ekraanile naasmiseks <-.

# Pangatähe veateated

Kui seade tuvastab loendamise ajal kahtlase rahatähe, siis see peatub, edastab häire ja kuvab veateate. Virnastajas paiknev viimasena loendatud pangatäht on kahtlane. Eemaldage see pangatäht ja vajutage loendamise jätkamiseks [Start/OK]. Loendage pangatähte veel kord, et kontrollida, kas kahtlustatav pangatäht tuvastatakse uuesti.

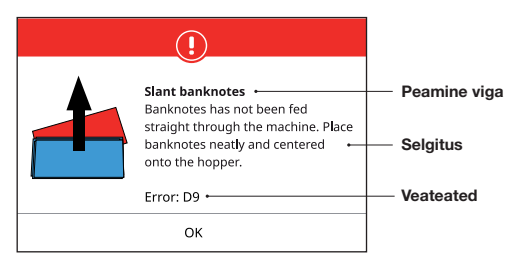

Kuvada võidakse mitmesuguseid sõnumeid. Need teated võivad ilmuda käivitamise või loenduse ajal. Veateadete ekraanil kuvatakse peamist viga, selgitust ja lahendust ning veateate numbrit.

# Pangatähe veateated

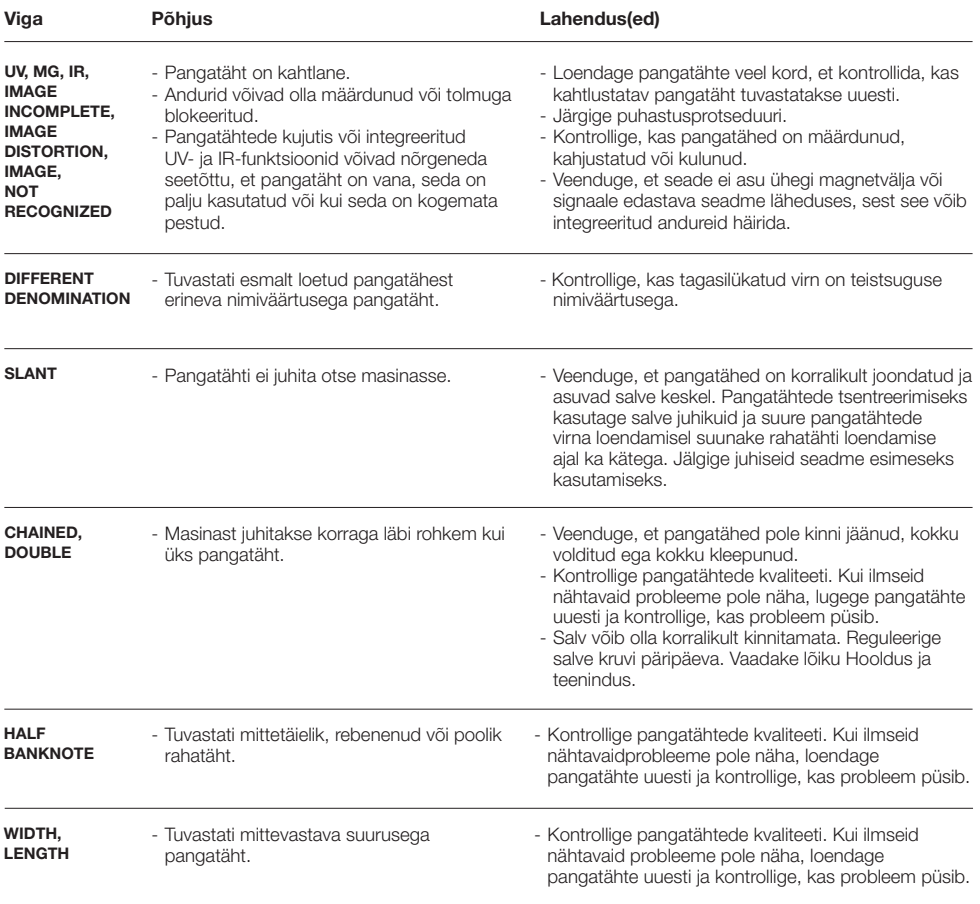

# Masina veateated

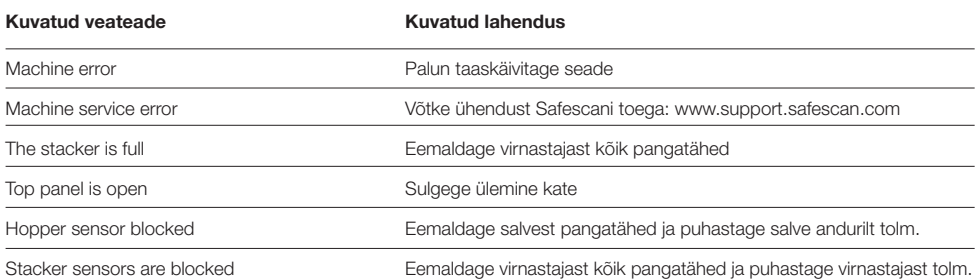

# Kiirmenüü.

Kiirmenüü on kasulik tööriist, mis pakub mitmeid regulaarselt kasutatavaid funktsioone. Avage kiirmenüü, vajutades lihtsalt korraks puuteekraani keskosale. Kui kiirmenüü on avatud, vajutage ekraanil mõnda funktsiooni või vajutage kiirmenüüst väljumiseks [ESC].

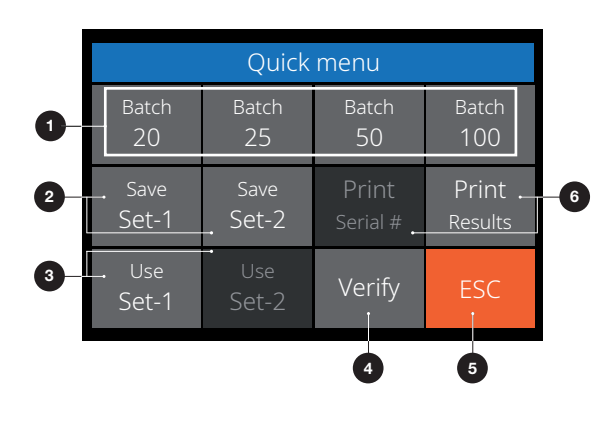

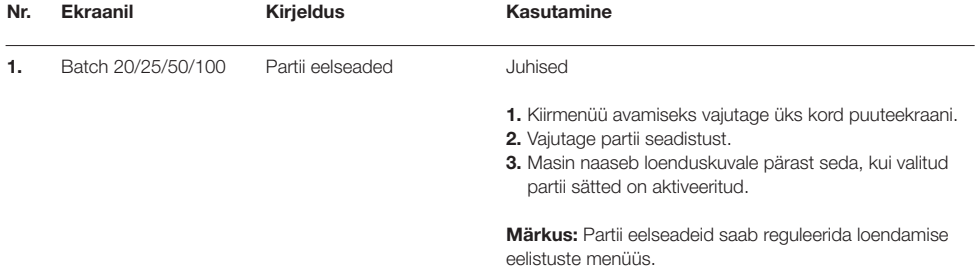

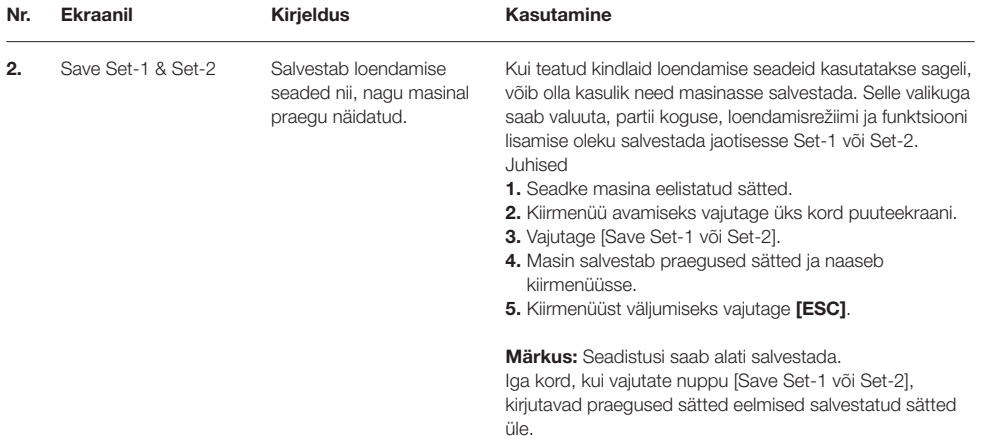

# Kiirmenüü.

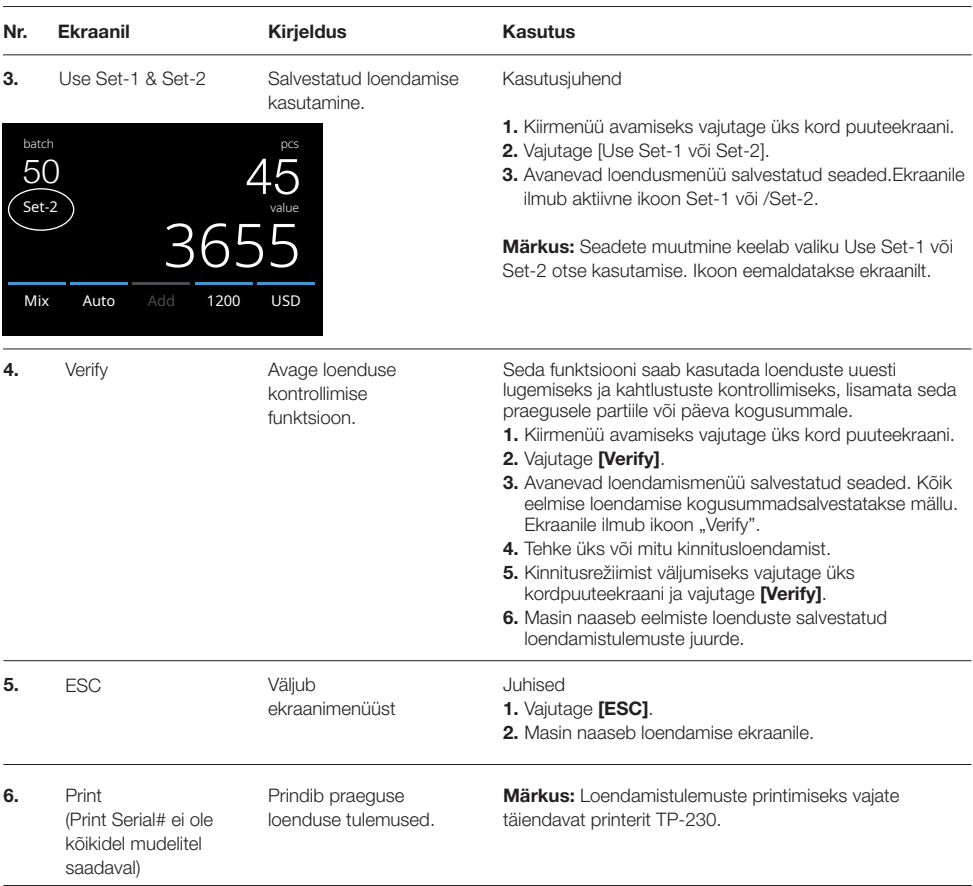

# Menüü

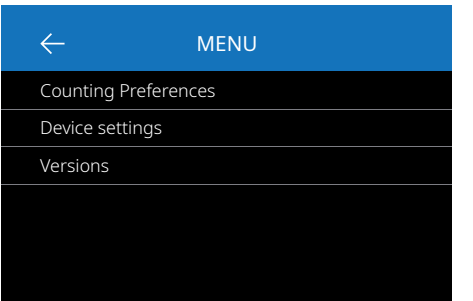

# Menüü kasutamine

- 1. Menüü avamiseks vajutage nuppu [MENU].
- 2. Menüü on jagatud kolmeks alammenüüks.
	- Counting preferences (loendamise eelistused)
	- Device settings (seadme seaded)
	- Versions (versioonid)
- 3. Avamiseks vajutage alammenüü üksusel või vajutage loendusmenüüsse naasmiseks [<-].

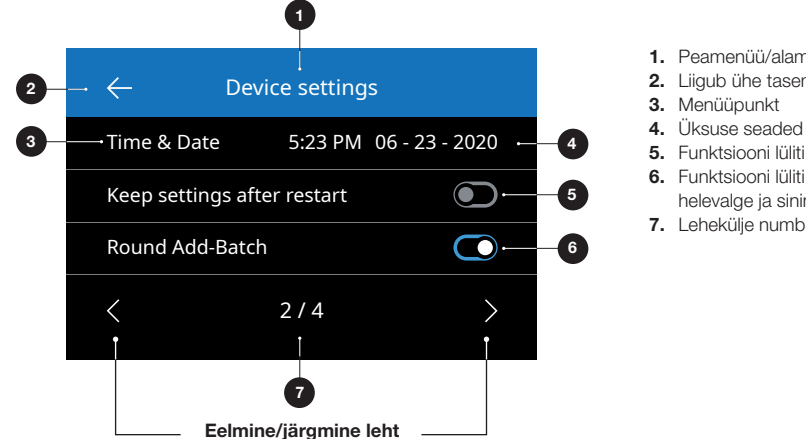

#### 1. Peamenüü/alammenüü

- 2. Liigub ühe taseme võrra tagasi
- 
- 5. Funktsiooni lüliti VÄLJAS: Lüliti on hall
- 6. Funktsiooni lüliti SEES: Lüliti on helevalge ja sinine.
- 7. Lehekülje numbri näit

# Menüüpunktid

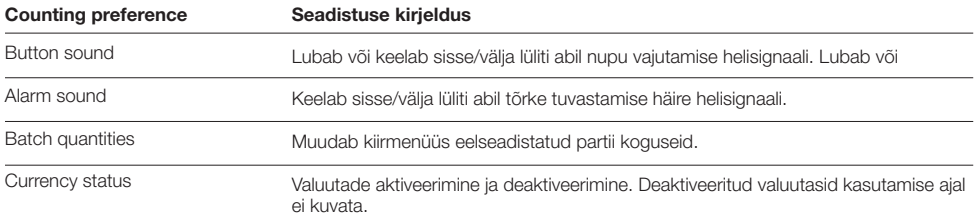

# Menüüpunktid

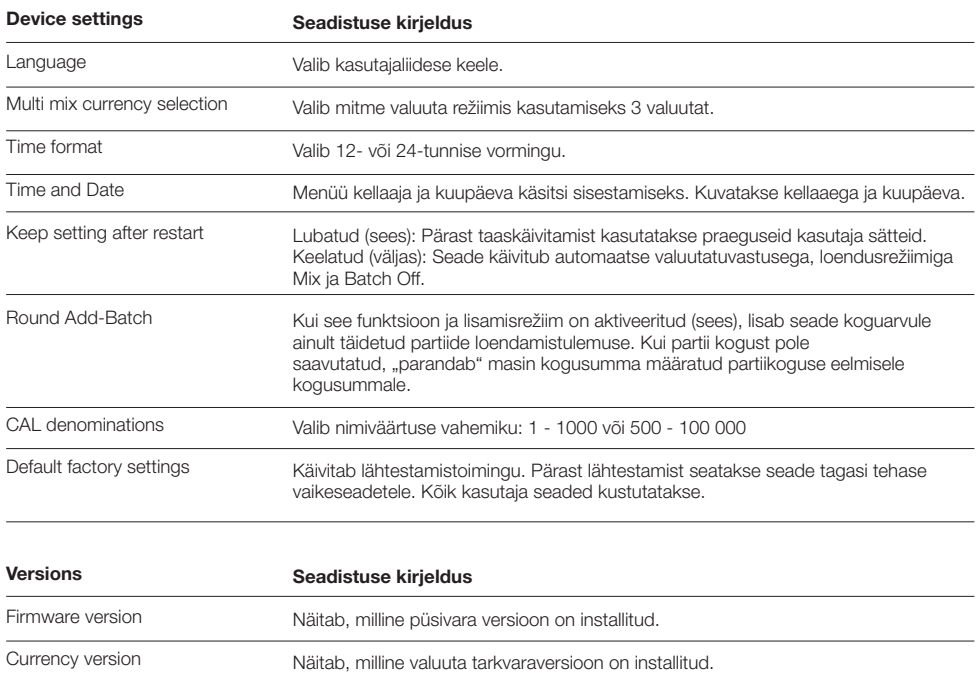

# Hooldus ning teenindus

Pideva töökindluse tagamiseks on vajalik seadme sisemiste osade ja andurite regulaarne puhastamine. Tolm või mustus võib pangatähti kulutada ja häirida andurite nõuetekohast tööd. Samuti võib ummistustest tekkinud tõrgete korral osutuda vajalikuks avada pangatähtede eemaldamiseks ülemine paneel.

Märkus: Enne hooldamist lülitage masin alati välja ja eemaldage toitekaabel pistikupesast.

# Ülemise katte ja paneeli avamine

Avage ülemine kate juhtpaneeli all paikneva avamishoova abil.

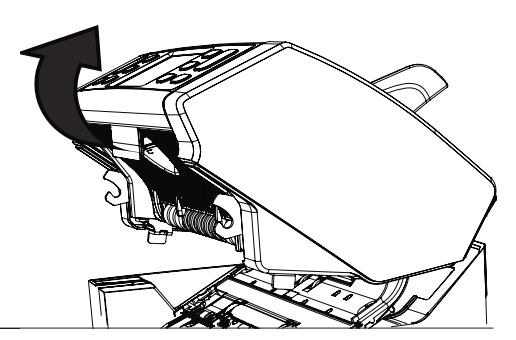

Olenevalt masina kasutamise sagedusest eemaldage anduritelt kogu tolm kord nädalas või kord kuus kuiva harjaga (seadmega kaasas) või lapiga. Puhastamise ajal on soovitatav kasutada õhupuhurit või tolmuimejat. Tolmuimeja kasutamisel paigaldage vooliku külge kindlasti pehme hari. Seade edastab automaatselt hooldusjuhiseid. Puhastage seadet vastavalt juhistele.

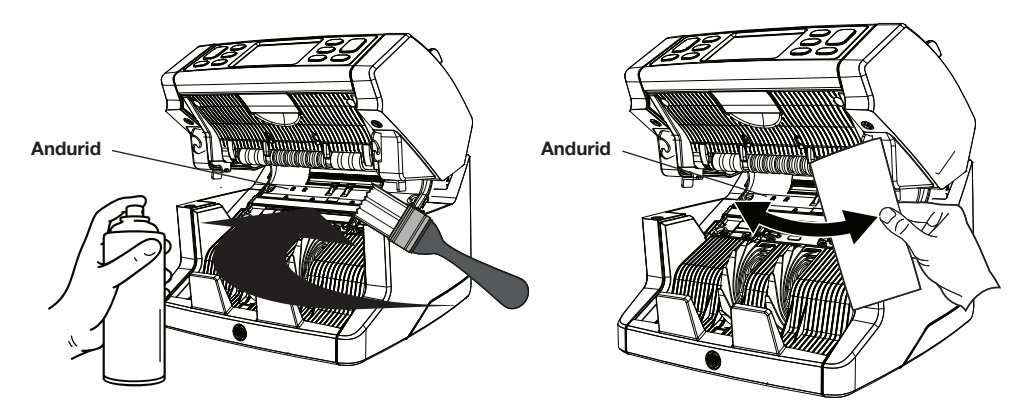

# Söötmispilu seadistamine

Kui loendamisel esineb sageli vigu, nagu topeltpangatähed, aheldatud või kaldus pangatähed, või kui pangatähti ei söödeta sujuvalt läbi masina, võib osutuda vajalikuks salve söötmispilu reguleerimisnupu abil reguleerida. Tehases on salve ratta asend seatud optimaalseks. Mõne pangatähe olemuse ja veel mõne pangatähte, näiteks paber- või polümeerpangatähe, olemuse tõttu võib optimaalse söötmise tagamiseks osutuda vajalikuks pilu reguleerimine.

- Kui pangatähti ei loeta sujuvalt: suurendage pangatähtede pilu laiust, keerates reguleerimisnuppu vastupäeva (–).
- Kui loendamisel esineb sageli vigu, nagu "topeltpangatähed" või "aheldatud pangatähed/topeltpangatähed", vähendage pangatähtede pilu laiust, keerates reguleerimisnuppu päripäeva (+).

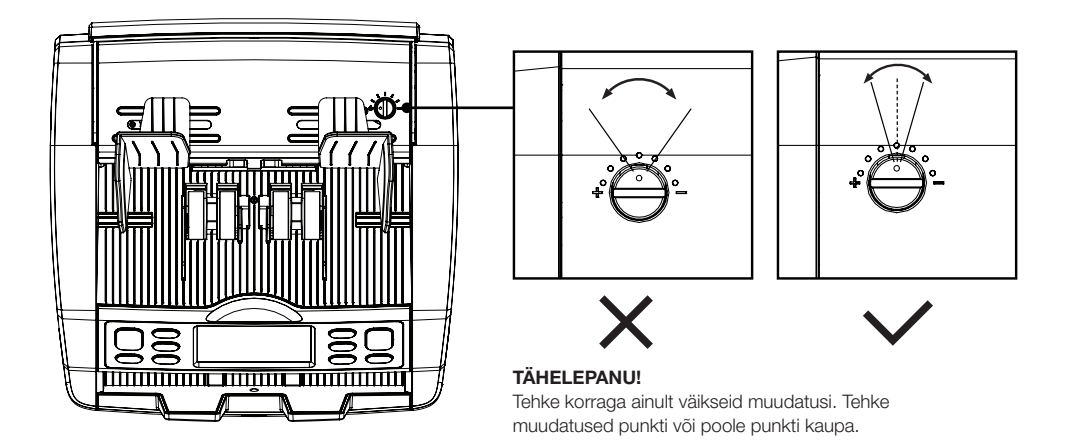

# Kasutamine koos safescani rahalugemistarkvaraga

Safescan 2865-S/2885-S seeriat saab kasutada koos täiendava Safescani rahalugemistarkvaraga Safescan Money Counting Software.Külastage: www.safescan.com/downloads. See võimaldab teil eksportida loendustulemusi ja seerianumbri teavet edasiseks töötlemiseks arvutisse.

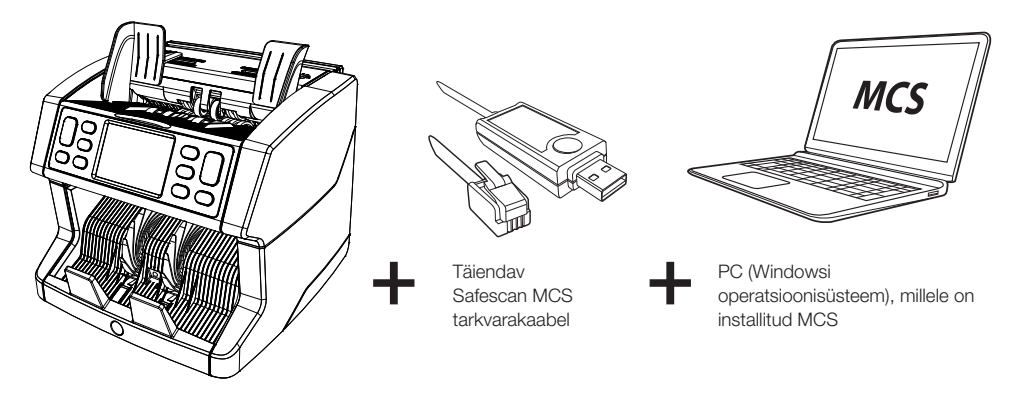

#### Tarkvara värskendused

Keskpangad ajakohastavad pidevalt oma pangatähti, et lisada uusimaid turvaelemente ja muuta võltsimise õnnestumine võltsijate jaoks veelgi raskemaks. Safescani pühendunud valuutahaldusmeeskond tagab, et teie 2800-seeria sedelilugeja suudab nende muudatustega sammu pidada.

Kõiki Safescani seadmeid testitakse igal aastal keskpankades. Veendumaks, et teie seade on ajakohane, kontrollige meie veebisaiti regulaarselt, et näha, kas teie seadme jaoks on saadaval vajalikke värskendusi.

# Seadme värskendamine

- 1. Kontrollige oma masina valuutatarkvara versiooni. Tarkvara versiooni kuvatakse menüüs.Vaatamiseks vajutage [MENU] ja seejärel "Versions".
- 2. Külastage: www.safescan.com/downloads.
- 3. Sisestage kategooria, toode ja osa number. Kuvatakse uusimat tarkvaravärskenduste versiooni.
- 4. Võrrelge versiooninumbreid ja üksikasju, et näha, kas tarkvaravärskendus on vajalik.
- 5. Kui tarkvaravärskendus on vajalik: Laadige alla tarkvarapakett ja järgige kaasasolevaidvärskendusprotseduuri juhiseid.

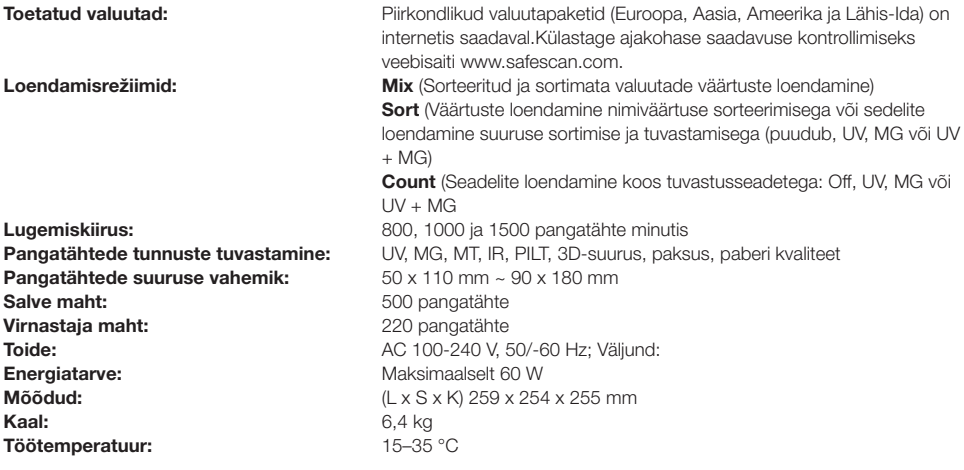

# Tehniline tugi

Külastage esmalt meie veebipõhist tugikeskust – minge saidile support.safescan.com ja valige "Banknote Counters".

Kui vajate täiendavat abi: meie tugimeeskond on saadaval telefoni teel (ajavöönd GMT +1) või e-posti teel, et vastata kõigile teie Safescani seadme kasutamisega seotud küsimustele. Külastage üksikasjade saamiseks www.safescan.com.

Meie tugikeskusesse helistades või meili saatmisel veenduge alati, et teil oleks käepärast järgmine teave: mudeli number, seerianumber (vt toote kleebist seadme allosas), tarkvara versiooni number (kuvatakse seadme käivitamisel) ja ostukuupäev.

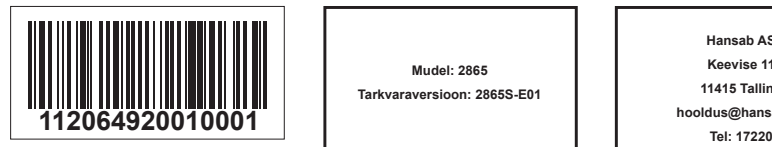

Seerianumber Seerianumber Tarkvara versiooni number

> **Mudel: 2865 Tarkvaraversioon: 2865S-E01**

Maaletooja

**Hansab AS Keevise 11 11415 Tallinn hooldus@hansab.ee**

# 3 Aasta pikkune garantii

Garantiiprotseduur: www.safescan.com

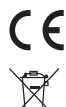

See toode vastab Euroopa direktiivide kehtivatele põhinõuetele ja muudele asjakohastele sätetele.<br>Nesta vastab kehti se sa laitsuuselileksituseeri seer Vastavusdeklaratsioon on leitav veebilehelt www.safescan.com

Kui soovite seadet ära visata, viige see taaskasutuskeskusesse. Ärge kunagi visake elektroonikaseadmeid olmejäätmete hulka.

#### **Safescan**®

#### Safescan B.V.

PO Box 7067, 2701AB Zoetermeer, NL Disainitud Euroopas valmistatud Hiinas www.safescan.com © 2020 Safescan. Kõik õigused kaitstud SAFESCAN® on registreeritud kaubamärk

www.safescan.com